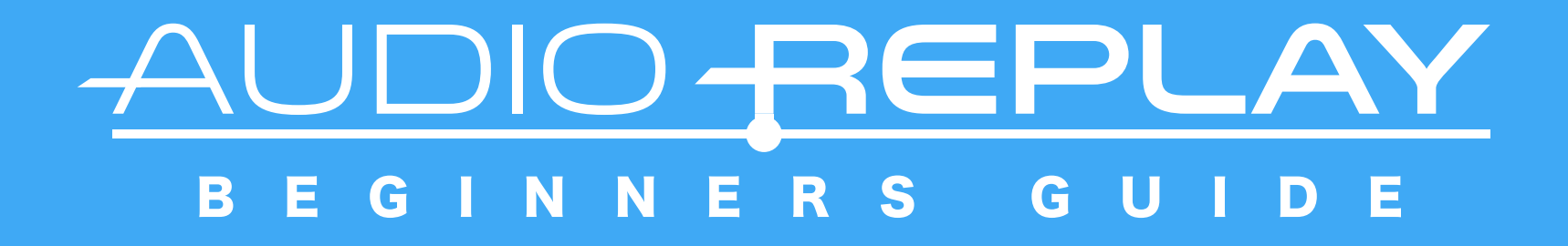

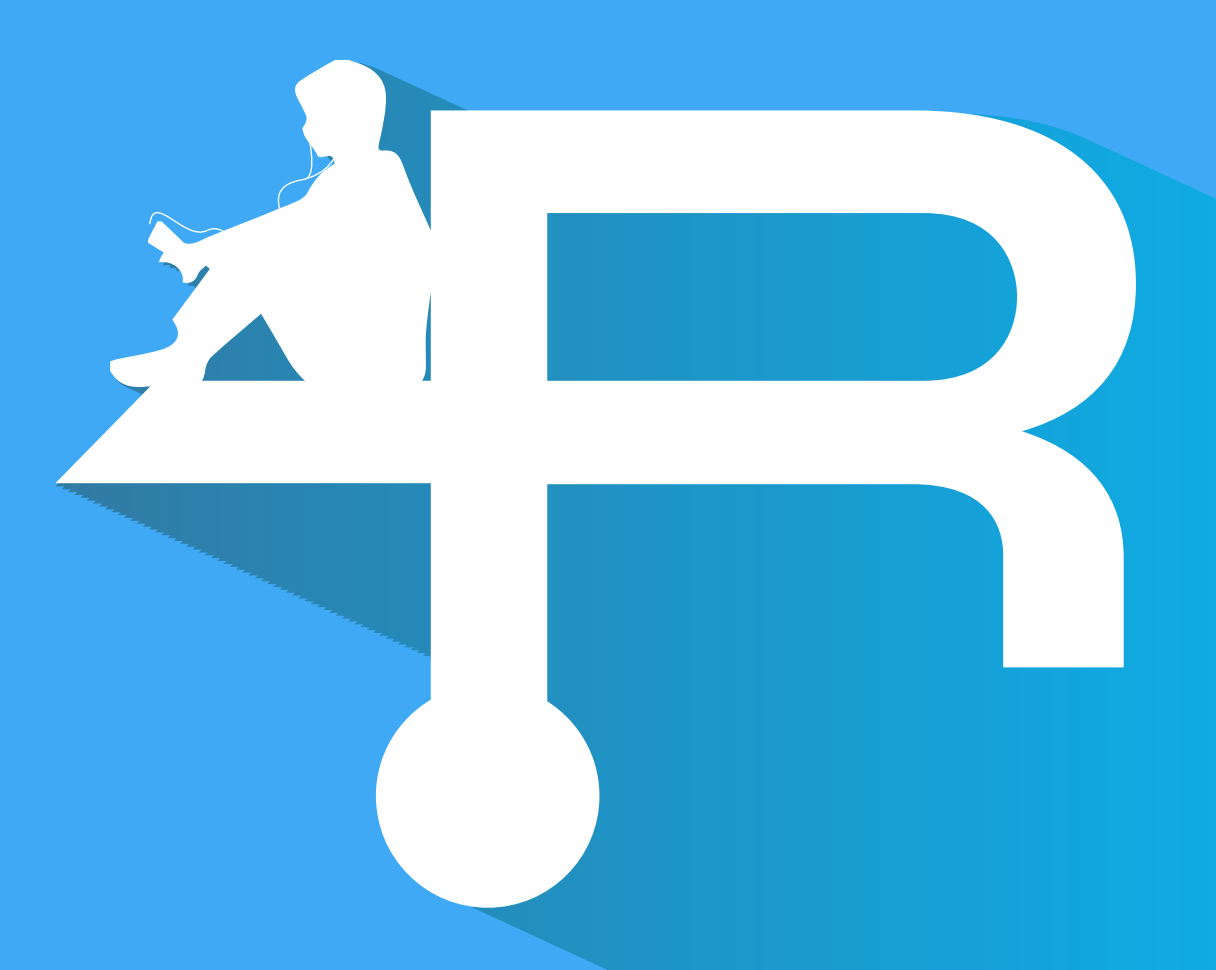

### AudioReplayへようこそ!

**ARを簡単に説明します!**

**ARはラジオ等の長時間な音声ファイルや、 語学学習の音声ファイル等の再生管理に特化した 音声再生アプリです。**

**既に聴いたファイルや聴いている途中のファイルを 自動で管理します!**

あなたはこんな経験無いですか?

**ラジオ等の長時間のファイルを聴いていて…**

①一度聴いたファイルを気付かずもう一度聴いてしまった。 ②まだ聴いてないファイルを聴いたと思い削除してしまった。

01:30:24

00:00:00

OH,NO!

**でも一番キツいのはこれではないでしょうか?↓**

③再生中にひょんなきっかけから…

 ・別の音楽を再生してしまった。 ・再生アプリを終了してしまった。

**するとどうでしょう!**

**あなたが聴いていたファイルのシークバーが 最初の位置に戻ってしまいました!**

??:??:?? **あなたはシークバーを少しづつ動かして、既に一度聞いた ラジオDJの話を聞きながら「ここかなぁ?」と 最後に聴いた場所まで時間をかけて探すことでしょう。 嗚呼、メンドクサイ…。**

**ARがあれば、以上3つの嫌な事からオサラバできます! どんなことがあっても、 どのファイルをどこまで再生したか、**

# 全 部 覚 え て い ま す !

### 音声ファイルのある場所に移動しよう!

左上の<**メニューボタン>** ( = ) をタップするか **左画面端から右スワイプすると各種メニューを表示できます。 まずは音声ファイルがあるフォルダを探しましょう!**

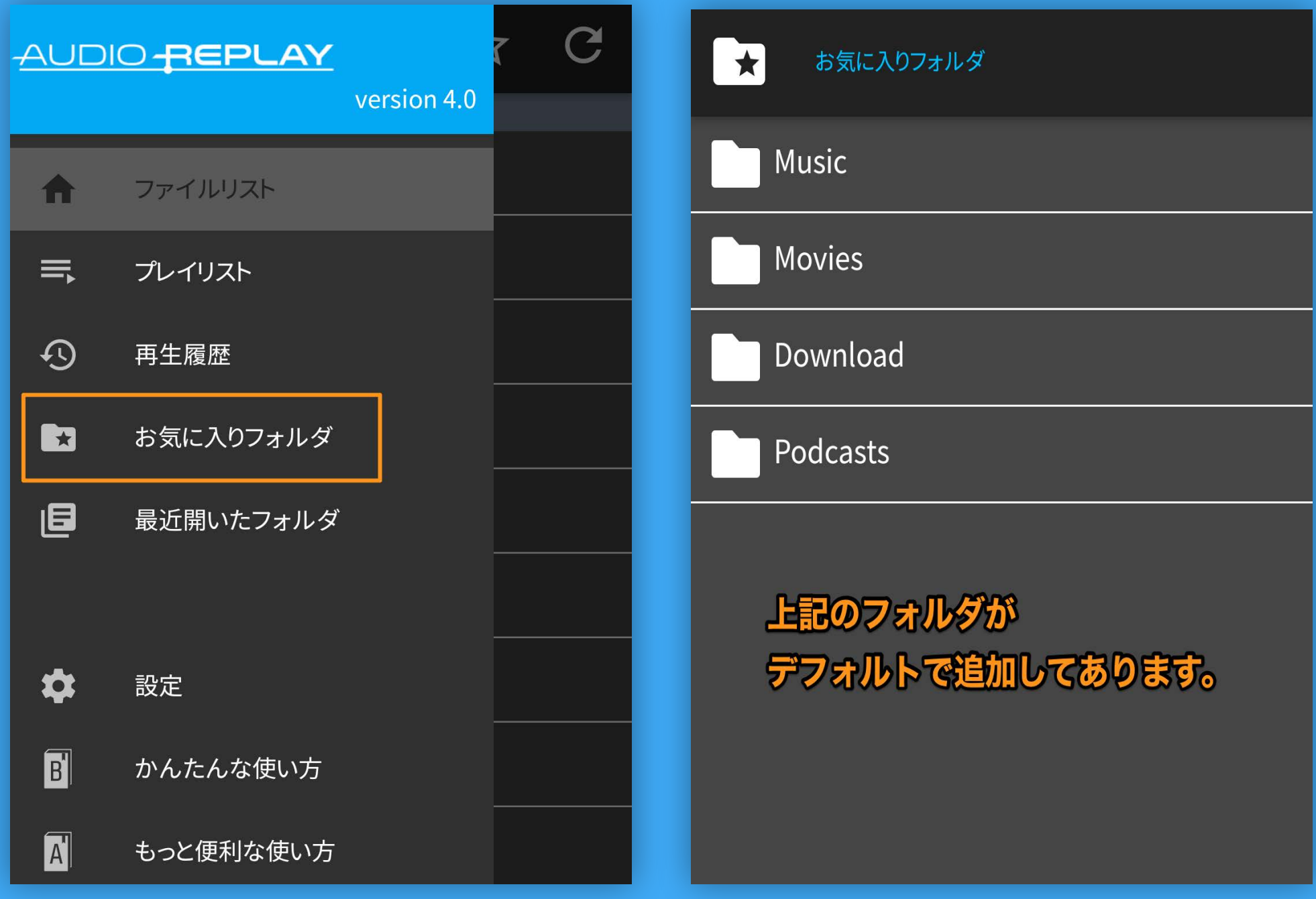

**私達のほうで**<お気に入りフォルダ>**に「Music」フォルダ等を 追加しておきました! 多くの方はここに音楽ファイルを入れているかと思います!**

# リスト画面を見てみよう!

#### **ファイル名の色で再生状態を見分けることができます!**

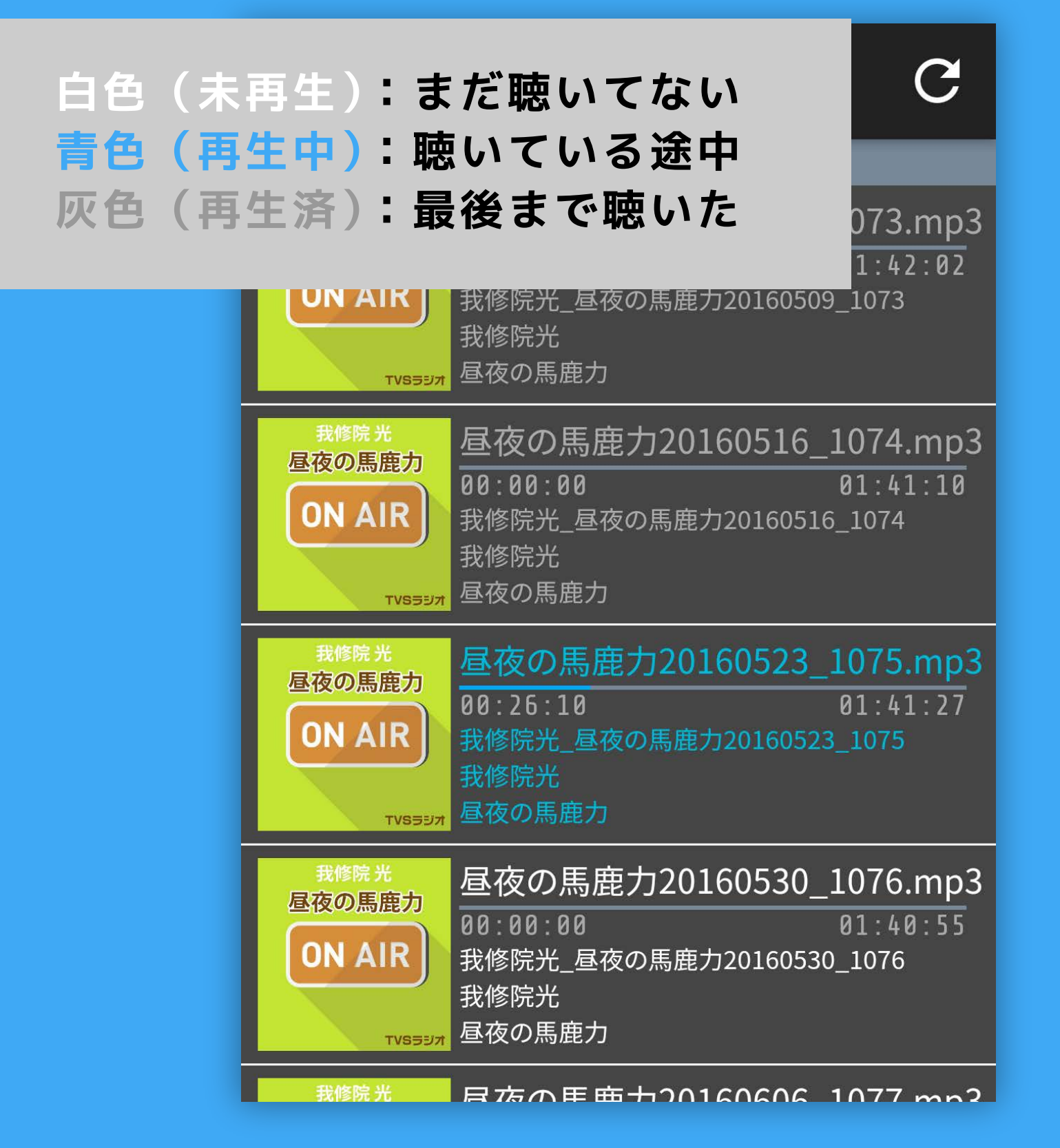

**ファイル名の下のバーでファイルをどこまで再生したかも 確認できます! これで一度聴いたファイルをもう一度聴いたり、 まだ聴いてないファイルを削除する事もないですね!**

**※テーマがLightの場合は黒色の文字が"未再生"となります。**

## お気に入りのフォルダを登録しておこう!

**「Music」フォルダ等とは違う場所に音声ファイルを 置いている方は、メニューの**<ファイルリスト>**からその場所に 移動して**<お気に入りフォルダ>**に登録しておきましょう!**

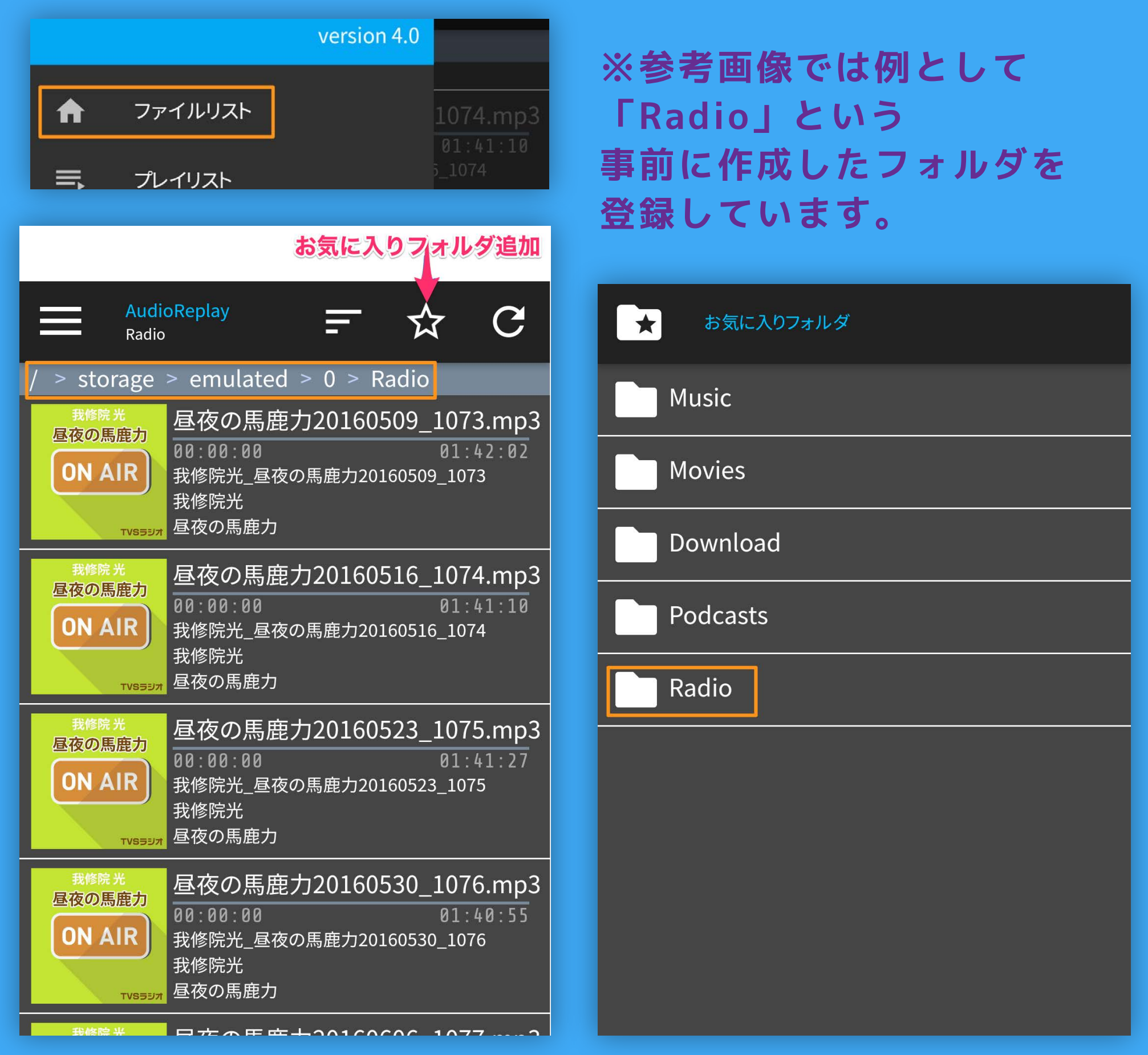

**次回からスグにここにアクセスできますよ!**

# 音声ファイルを再生してみよう!

#### **再生画面では10秒・30秒のスキップ、プレイリストへの 追加ができます。**

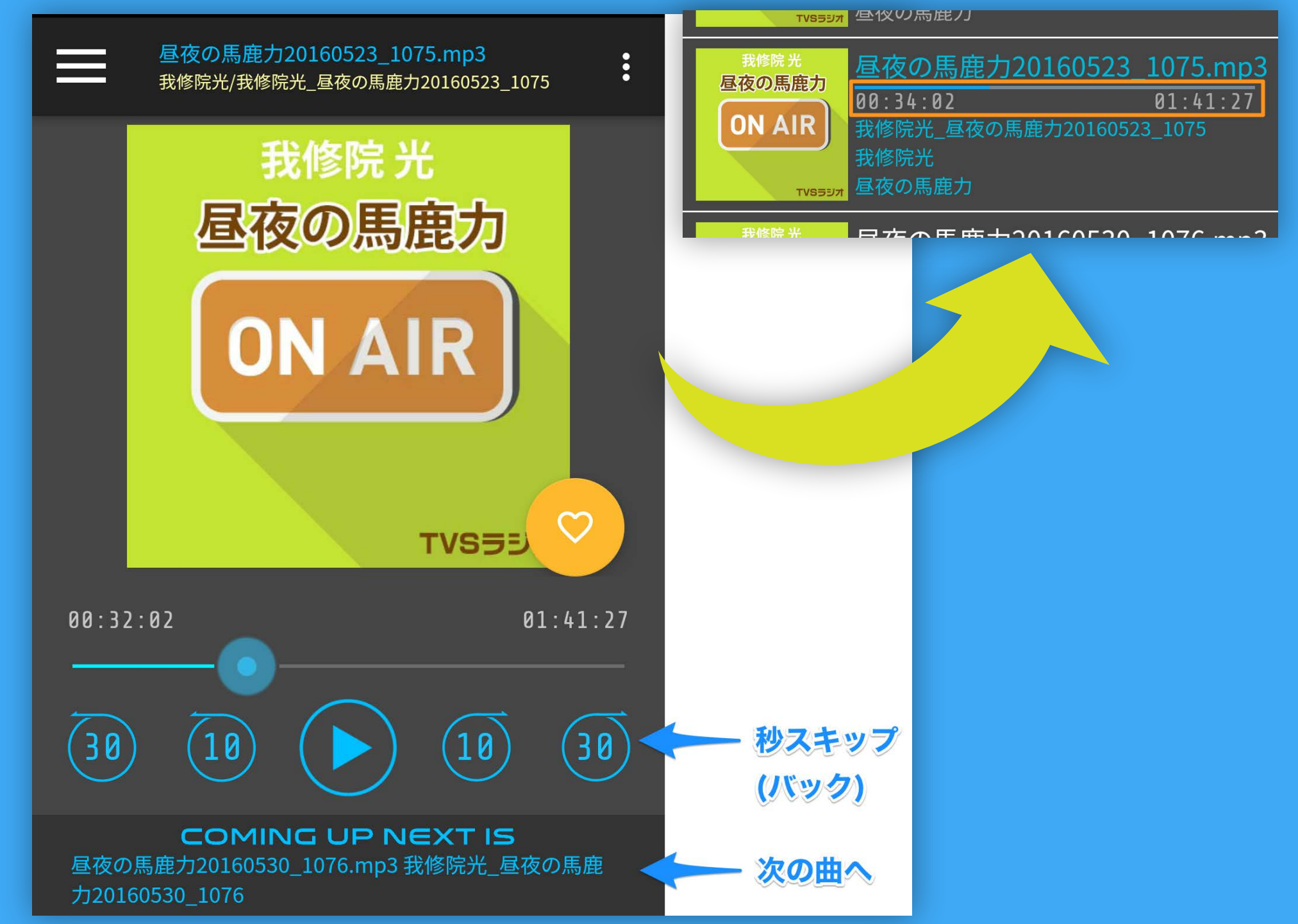

**試しに戻るボタンでリスト画面に戻ってみましょう。 ファイルの再生時間が聴いたところまで進んでいるのが わかるとおもいます。** 

**どうぞ途中で好きなファイルを再生してください! 再生中にアプリを終了してもいいですよ! 何をどこまで再生したか、ARは全て覚えています。**